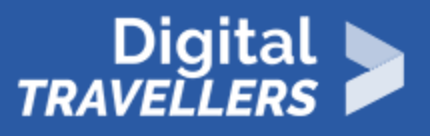

### **ACTIVITÉ - IL FAUT LE VOIR POUR LE CROIRE ? IDENTIFIER DES IMAGES TRUQUÉES**

ACCÈS À L'INFORMATION > 1.2 ÉVALUER DES DONNÉES, DES INFORMATIONS ET DU CONTENU NUMÉRIQUE

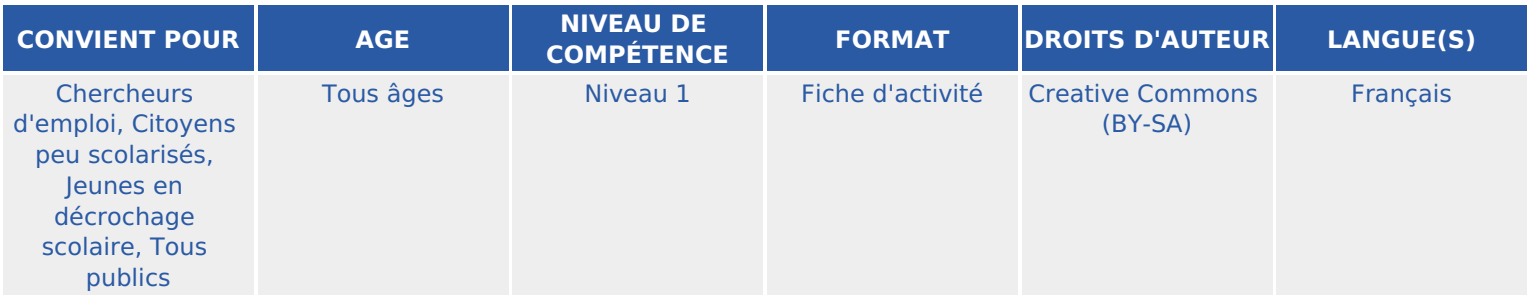

Cette activité permettra aux participant.e.s d'apprendre à déceler des images manipulées

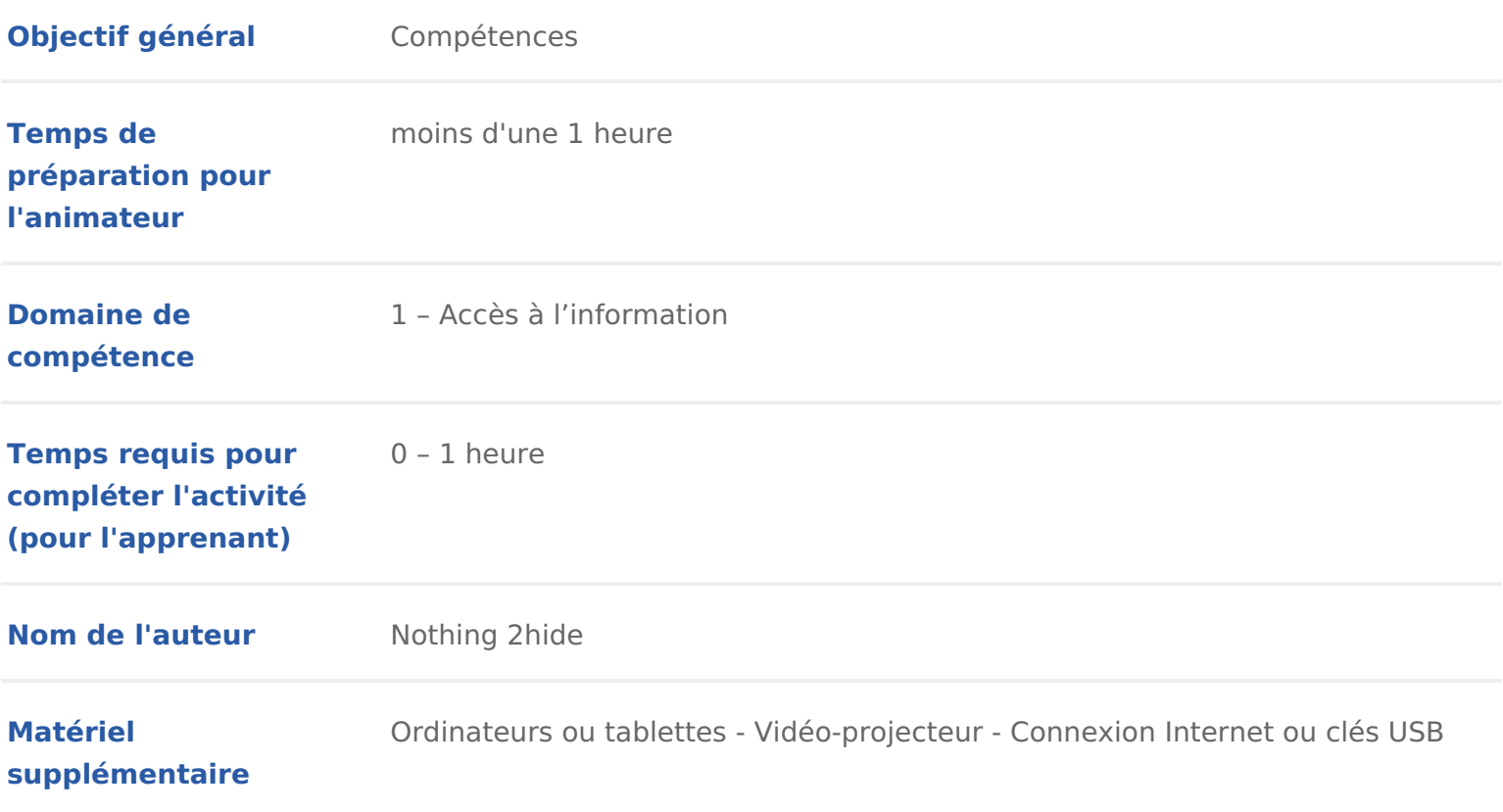

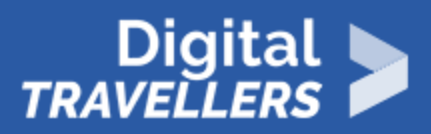

**Ressource originellement créée** Français

**FR - Digital-Travellers Version du 24 février 2021 Page 2**

### DÉROULÉ

### 1 Introduction

L atelier consiste à montrer des images une par une aux participant.e.s. A ch déterminer dans un temps limité si l image est réelle, a été retouchée ou bien fausses informations.

Conseil médiation :

Cette activité reposant presque exclusivement sur le choix d images à présen est donc possible à l animateur.rice d adapter l activité selon le public visé. temps de recherche.

Un certain nombre d images sont proposées en ressources (voir annexe). Elle publics, mais I animateur.rice peut prolonger I activité en proposant d autres L idéal étant de passer 5 minutes par images selon les choses à dire et l insp

L animateur.rice peut aussi opter pour une méthode plus ludique lors du dévo participant.e.s, comme par exemple I utilisation de buzzers pour un quizz de ra deux groupes et leur laisser un temps pour écrire un maximum d informations la réponse.

Pour en savoir plus sur les fake news, nous vous conseillons de vous Lreésférer [fake new](https://voyageursdunumerique.org/fiche/outil-les-fake-news/)s.

### 2 Préparation et déroulé de l'atelier

En amont, préparer l ordinateur, qui servira à faire défiler les images dont l d certaines vérifications, les participants auront besoin d accéder à ces images d un ordinateur, au moins 1 pour deux, et d une connexion Internet pour accé qu elles soient en ligne sur le site des voyageurs du numérique ou disponible

Détailler l objectif et le déroulé de l atelier :

- \* De nombreux canulars circulent sur les réseaux sociaux, que ce soit sur l Syrie, les hommes et femmes politiques, etc. Sur à peu près tous les suje manipulation y fleurit particulièrement : les détournements de photos et d atelier vous allez apprendre quelques trucs et astuces permettant de s as image.
- Parmi les truc et astuces permettant de déceler des manipulations d imag évidents, d autres font appel à des outils en ligne . Ce sont tous ces outi allons voir ensemble sous la forme d un Quizz.

Pour rendre la séance plus vivante, répartir les participants en deux équipes. apporte un point à l équipe.

A la fin du temps imparti, l animateur.rice révèle si l image a été retouchée e c est le cas. Il peut alors échanger avec les participant.e.s qui partagent leur poser des questions pour tester leur capacité d analyse, les raisons pour lesc trompé(e)s, les indices qui peuvent faire penser à une fausse image& et leur

### 3 La recherche d'image inversée

Expliquer aux participants qu il existe des techniques de manipulation de l in simples à mettre en Suvre que les photomontages très souvent utilisés sur les reprendre une image ancienne, la sortir de son contexte et la relier à une act

Pour déceler la supercherie il faut alors rechercher le premier endroit de pub parcourir toutes les pages d Internet il existe des moteurs de recherche d ima d entrer l adresse de l image que vous souhaitez rechercher ou de l uploader, alors la liste de toutes les pages sur lesquelles elle a été publiée ainsi que l information précieuse permet de savoir si l image a été sortie de son contexte

Présenter les moteurs suivants:

- [https://tineye](https://tineye.com/).com/
- [https://images.goog](https://images.google.com/)le.com/
- [https://citizenevidence.amne](https://citizenevidence.amnestyusa.org/)styusa.org/

Expliquer leur fonctionnement avec cette image :

Entrer I url de l image dans le champ de tpesch/eirche pede brandlider. Le moteur affi alors la liste des sites affichant cette image. Cette liste peut être triée par p chronologique grâce à la liste déroulante sur la page de liste. Une fois le fon temps de lancer le quizz !

### 4 Photo n°1

Commencer à projeter la première photo manipulée sur l écran. Pour ce gross participants n auront pas besoin de faire des recherches en ligne à partir de question : est-ce que cette image a été manipulée ?

# **Digital**<br>**TRAVELLERS**

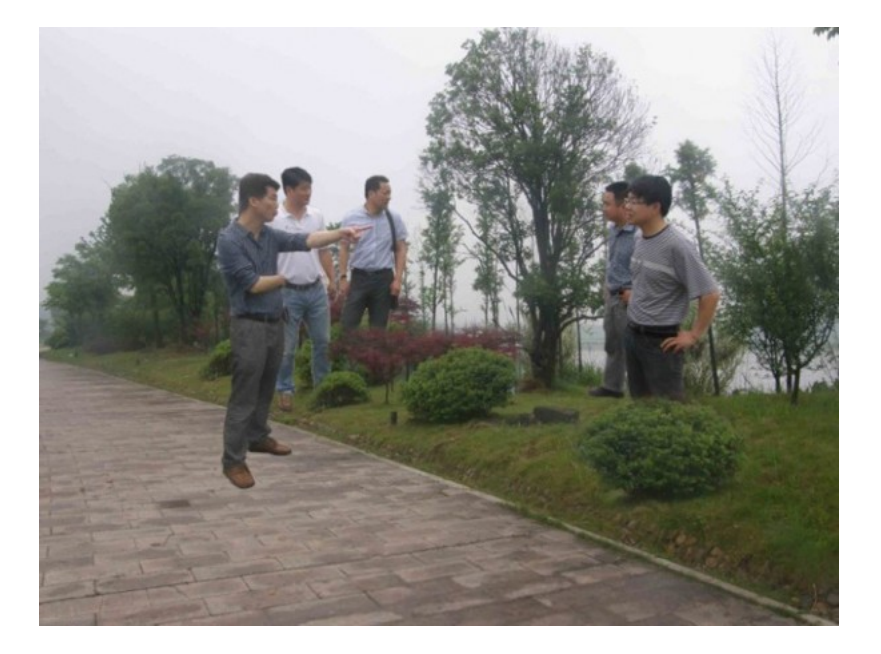

### **Solution**

La réponse sera probablement unanime. Ici le montage est en effet grossier. Demander aux participants les raisons pour lesquelles ils pensent que cette image est un montage. Ce peut être :

- absence de perspective
- pas de respect des proportions
- ombre pas cohérente
- $etc.$

Ici c'est le « bon sens » qui fonctionne. Dit plus simplement les effets de perspectives sont tellement ratés qu'il est évident que cette photo est un photomontage, mauvais qui plus est. Pour la petite histoire cette photo a été publiée sur le site officiel de la ville de Hangzhou et était censée montrer des fonctionnaires chinois inspectant un parc.

Montrer ensuite l'une des photo qui a servi à réaliser le montage :

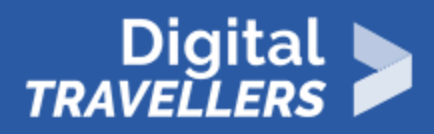

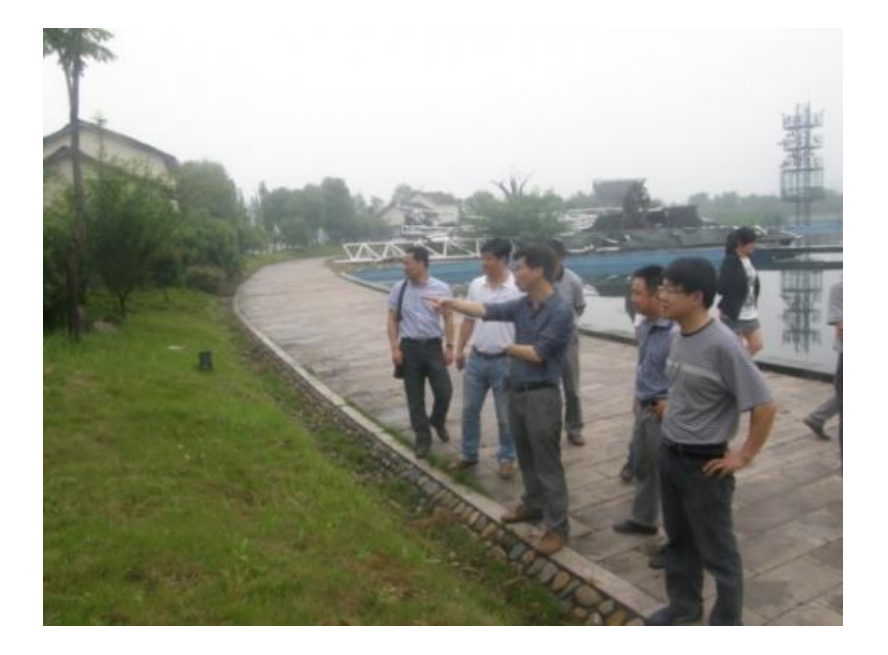

5 **Photo n°2**

Relancer le quizz : afficher sur le rétro projecteur cette photo

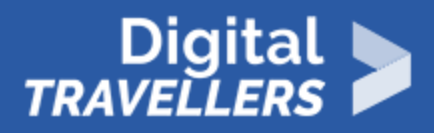

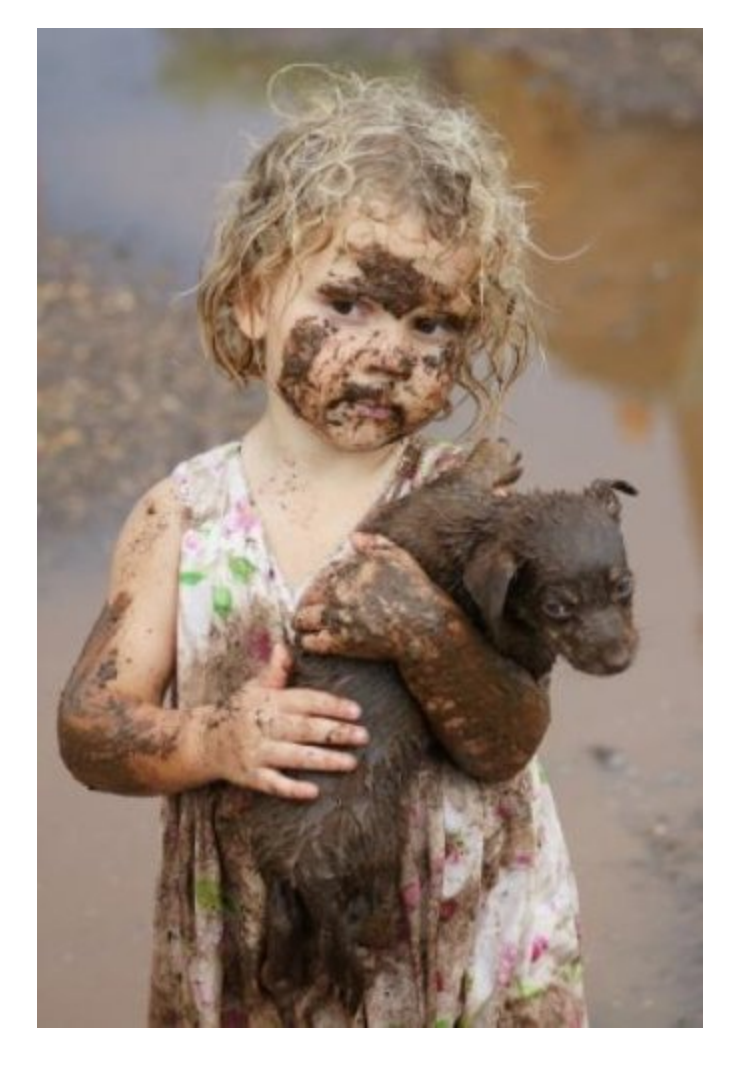

Cette image a été publiée pour illustrer les victimes de la guerre entre l'Ukraine et la Russie. Demander aux participants de vérifier si cette photo date bien de la guerre du Donbas entre l'Ukraine et les séparatistes russes qui a débuté en 2014.

#### **Solution**

En rentrant l url de la photo dans le moteur de recherche les équipes s aperce pour la première fois en 2010, bien avant le début de ce conflit. Attention, en hébergeant la photo, I on risque de ne rien trouver. C est normal car plusieur peuvent ne plus exister. Par contre Tinieye conserve dans sa base de données laquelle cette photo a été publiée pour la première fois sur [www.ntca.org.au/our\\_association/2010agm\\_](http://www.ntca.org.au/our_association/2010agm_photocomp.html)pShibetoqcuoimp.ehxtinsite plus aujourd hui l index de Tinieye.

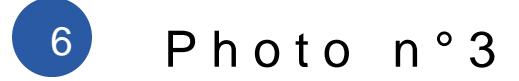

Plus compliqué. Montrer des photo montages réussis. Affichez sur le rétro pr

Cette photo a semble-t-il été prise par un pilote français mécontent de la poli et a beaucoup circulé sur les réseaux sociaux.

Solution

En faisant une recherche sur Tineye, on retrouve facilement la photo originale été tirée la photo : celle d un pilote ammémine asisma gielmàad estination de son frère p [maria](http://www.spi0n.com/un-message-de-mariage-dun-pilote-de-chasse/)ge .

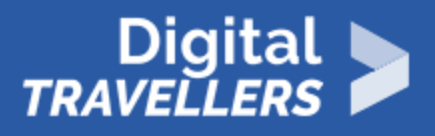

### 7 **Photo n°4**

Encore plus difficile : nous allons apprendre à déceler un photomontage en retrouvant les 2 photos qui ont permis de truquer la photo. Afficher sur le rétro projecteur la photo suivante

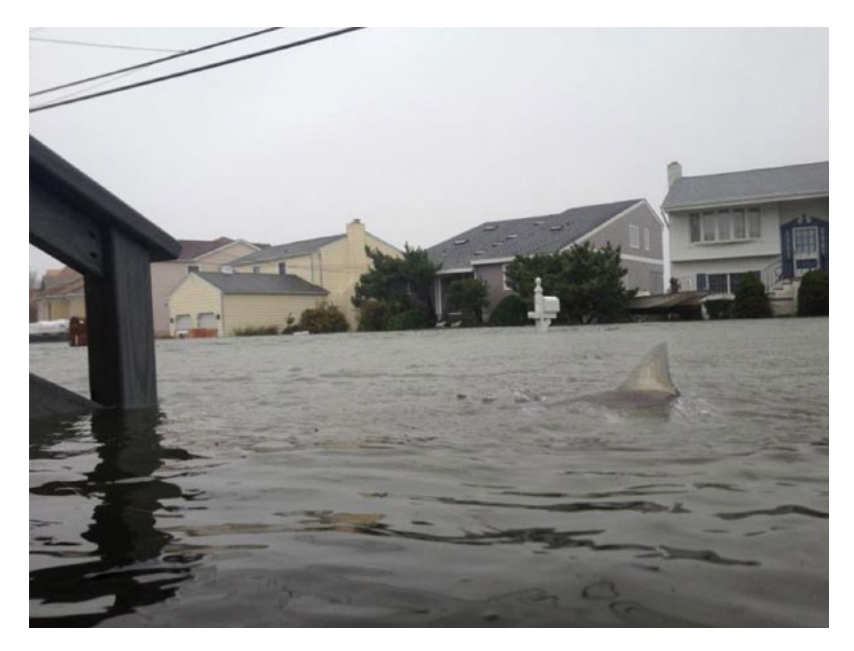

#### **Solution guidée**

Cette photo a été diffusée sur les réseaux sociaux lorsque l'ouragan « Sandy » a frappé New York et le New Jersey. Elle y montre un requin qui se ballade en pleine ville. Même processus : demander aux participants d'utiliser tineye. Cette photo étant un hoax (trucage photo) connu, les premiers résultats seront ceux de sites expliquant que cette photo est un montage.

### 8 **Photo n°5**

Parfois les recherches sur tineye ne donneront rien. Il faut alors se débrouiller avec les indices présents dans la photo.

Projeter cette photo

Cette image a été diffusée dans un JT de France 2. La photo était présentée d Téhéran, en décembre 2009. Elle représente des affrontements entre manifest aux participants quels détails permettraient d identifier le pays, I endroit ou l Exemple :

- Est-ce que les uniformes de la police iranienne sont de cette couleur ?
- Les trottoirs sont-ils de cette couleur à Téhéran
- Les iraniens sont-ils habillés de cette façon
- $\bullet$  etc.

#### Solution

Pour vérifier la véracité de cette photo il suffit de la montrer à un ami iranier qu en décembren personne ne se promène en T shirt à Téhéran, il fait trop fro Les participants ne manqueront pas de vous faire observer que tout le monde iranien dans son entourage. Monthetrple/wuumaldoersground.udopmermet d obtenir l historique de la météo dans un lieu précis

### 9 Photo n°6

Parmi les outils tiers il existe (pour localiser la prise de vue à partir d un dé Maps. Les équipes devront deviner où a été prise cette photo :

#### Solution

- $\bullet$  Demander aux participants de trouver un détail dans la photo sur l endroi cherchant bien en bas à droite, au-dessus de la voiture, on distingue une de rue : 20, Bowery.
- Demander aux participants de chercher cette adresseiednandsinGloboglus Maps ( constaterez alors qu il s agit d une rue à New York, dans le quartier de C
- $\bullet$  Demander aux participant.e.s d afficher la photo et de se promener dans Google view. Pour ce faire il faut cliquer en haut à gaudine caur la photo (

Voilà comment on peut utiliser Google Maps et Google view pour vérifier le lie photo.

## 10 Encore plus d'images...

(1) photo Mussolini :

- C est une photo du dictateur italien Benito mussolini (1942)
- Il y apparaît, fier et héroïque sur son cheval
- La photo originale dans laquelle apparaissait le dresseur du cheval a été outil de propagande, supprimant le dresseur et donnant au dictateur une p contrôle
- $\bullet$  On a donc un exemple de photographie modifiée pour soutenir une idéolog

régime totalitaire

Pour aller plus loin (antoplsai/s'ethicsinediting.wordpress.com/2009/04/01/photo-m [through-history-a-t](https://ethicsinediting.wordpress.com/2009/04/01/photo-manipulation-through-history-a-timeline/)imeline/

Source photo :

[https://ethicsinediting.files.wordpress.com/2009/04/mussoli](https://ethicsinediting.files.wordpress.com/2009/04/mussolini12.jpg?w=597&h=216)ni12.jpg?w=597&h=

(2) photo Tiger Woods :

- C est un photomontage de Phil Mickelson et Tiger Woods, deux champions l article d un journal (2008)
- Le montage / collage est maladroit, les perspectives étant faussées (le br retrouvant devant le corps de Woods, tandis que le club de golf de Woods visage de Mickelson).
- Les photos originales ont été probablement fusionnées dans un souci de n question étant sur Mickelson et Woods et la place dans le journal limitée.
- \* Cette erreur peut être le fruit d un manque de temps du ou des auteurs et analyser une image peut nous permettre d en jauger la fiabilité

Article source (anglais) : [http://www.totalprosports.com/2011/03/09/picture-of-th](http://www.totalprosports.com/2011/03/09/picture-of-the-day-photoshop-fail/)e-day-photoshop-fail/

(3) photo biche :

- C est la photographie d un animal bien réel, le cerf huppé (Elaphodus cep
- Sa particularité, deux longues canines acérées, qu il ne partage pas avec cervidés, peut faire douter de la fiabilité de la photo.
- Il est facile d inventer un animal en utilisant un logiciel de montage de pl particularités plausibles mais fausses, d où l importance de vérifier les s sur un sujet avant de le considérer comme acquis Source photo :

[http://thetango.net/2015/04/27/animals-you-didnt-](http://thetango.net/2015/04/27/animals-you-didnt-know-about-page-2/)know-about-page-2/

[http://thetango.net/wp-content/uploads/2013/0](http://thetango.net/wp-content/uploads/2013/05/Tufted-Deer.jpg)5/Tufted-Deer.jpg

Page wikipediaps://fr.wikipedia.org/wiki/Elaphodus\_cephalophus

(4) peinture Dali :

- ° C est le détournement d une peinture de SalvaldærpÐaslisolènt9a31d,e la memòí plus connu sous le nom des montres molles auprès du grand public en frai
- $\textcolor{red}{\bullet}$  L auteur a ajouté à l oeuvre originale des chats, allégeant sa significatio amusante. Il pratique ce genre de détournements sur toute une série d oe : www.fatcatart.ru)
- Une image peut être modifiée pour des raisons bienveillantes et artistique comme moyen d expression pour l artiste Source imagetps://twistedsifter.files.wordpress.com/2014/06/fat-cat-photo [artworks-15](https://twistedsifter.files.wordpress.com/2014/06/fat-cat-photoshopped-into-famous-artworks-15.jpg).jpg

Peinture originale :

[https://fr.wikipedia.org/wiki/La\\_Persistance\\_de](https://fr.wikipedia.org/wiki/La_Persistance_de_la_mémoire)\_la\_m%C3%A9moire

- (5) photo Staline :
	- C est une photo de Joseph Staline de 1930, entouré d hommes du gouvern l époque, dont Nikolaï Iejov à la gauche de Staline (à droite de l image), tête de la police politique du pays.
	- lejov a été effacé de la photo originale après son arrestation et exécutior Staline, dans un contexte de censure et de manipulation d informations. C utilisée à de nombreuses occasions pas le pouvoir soviétique.
	- Cette photo a été modifiée pour falsifier des événement du passé, ici On photographique pour le cas de Iejov.

#### Source imagetps://cdn8.openculture.com/2017/08/20195102/soviet-censorship[vanishes](https://cdn8.openculture.com/2017/08/20195102/soviet-censorship-naval-commissar-vanishes.jpg).jpg

(6) photo Loch Ness :

- Ce cliché (The Surgeon s Photo) est la photo la plus connue autour du my Ness.
- La forme sur l image n est pas le monstre, mais un jouet sous-marin avec mer-La supercherie a été révélée en 1994 peu avant la mort de l un des p
- Le mythe du Monstre et cette photo en particulier ont fortement contribué Ness dans le monde

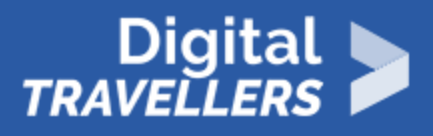

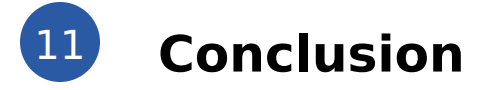

Récapituler les outils passés en revue avec les participants :

- Tineye
- wunderground
- GoogleMaps
- Google View

Insister sur le fait qu'en utilisant Tineye pour obtenir la date de première publication de la photo, il sera possible de vérifier la véracité d'une photo dans la plupart des cas. La manipulation aisée est facile.

Insister également sur le fait qu'un détail sur une photo, une adresse, un nom de boutique, suffit parfois à obtenir des informations sur la prise de vue.